**LoginScript Editor Crack Incl Product Key [32|64bit] (Latest)**

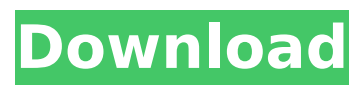

**LoginScript Editor Free [Mac/Win] [Latest-2022]**

# A clean and intuitive interface, enabling you to easily edit login scripts Search and replace functions for multiple scripts More than 10 types of text formatting functions Find and Replace functions for multiple scripts

Support for.vbs,.vb,.b at,.cmd,.js,.jse,.vbe,. wsf,.reg,.hta,.html,.ht m,.txt Automatically initializes external scripts that are referenced from the login script Allows for rapid SQL-Server management and data-entry Allows for editing of registry keys Access network protocols and drives Allows for editing of Windows system files Allows for modification of auto-

login behavior Allows for modifying of Print jobs Allows for backing up, restoring and importing of data Installation: Delete all versions of your login scripts before installation. Download your last version of LoginScript Editor, and run the.bat file. You need to have.NET Framework 2.0 or higher installed. The installer will automatically initiate

a restart of your system. To install the latest version, uninstall any previous version and download this installer. To uninstall a previous version, run the remove.bat file. Features: Templatebased editing method Text formatting and editing options Create, append and modify registry entries, network drives, printers and more Search and

replace functions Text search Delete files Data backup and restore Include external files Editing of files outside the login script folder Functionally stable and fully featured Saved runtime settings System requirements: Windows 7, Windows 8, Windows 8.1 or Windows 10 .NET Framework 2.0 or higher (Optional).NET Framework 4.5 or

higher Certificate: This is a noncommercial open source project, and as such is not associated with Microsoft. Please enable JavaScript to view the comments powered by Disqus.Q: Can't connect to MySQL on the same server as VBulletin I'm trying to configure a new VBulletin 5.2.4 installation on my server, but I can't

#### seem to connect to the database. The connection string is:  $$db = new$ mysqli(\$host, \$username, \$password, \$database); The

**LoginScript Editor Crack**

# Install an installation package file for LoginScript Editor: Insert a download link to from the Server Certificate field in the Save In dropdown

list: Download: Once you have downloaded the download file, unzip it, in order to get the LoginScript Editor Program Folder and the Setup Config Folder. For more details about the download file, please see the introductory image above. In order to run the login script editor installer, please follow the steps below: Doubleclick the "Setup.exe" file to start the

LoginScript Editor Setup. To start the LoginScript Editor Setup, please click the Next button as illustrated in the following image. After the setup has finished, please click the Finish button as illustrated in the following image to start the LoginScript Editor Setup. If you need to access LoginScript Editor again, please go to the Start Menu

Control Panel, and then click the Programs and Features item. Go to the LoginScript Editor Programs folder, right click its icon, and select Open. Go to the LoginScript Editor Program folder, double click on the icon of LoginScriptEditor.exe file. LoginScript Editor Folder: And finally, test your installation by clicking the Start button as illustrated

in the following image. Thank you for installing the LoginScript Editor. It is possible to overwrite previously saved login scripts with the pre-compiled Startup folder. If you want to reset previously set scripts to the factory defaults, please right click on the Startup folder, and select Delete. If you want to reset previously set login scripts to the

factory defaults, please follow these steps: Open the Start menu. Navigate to the Programs and Features folder. Right click on the LoginScript Editor Program folder, and select Exit. If you get a window with the Unable to start the Program message, please restart your computer.Q: How to design an interface without knowing what will actually be

implemented I'm working on a potentially large software project, where we may have many future implementations. At this point, there's no single answer for what the future implementations will look like, but I have a general idea of how it's going to work, and it follows the interface contract: It's composed of: One or more classes One or

more abstract interfaces One or more attributes I'm planning on implementing this interface on my own b7e8fdf5c8

**LoginScript Editor (LifeTime) Activation Code Free Download**

# LoginScript Editor was developed to be a simple way to edit password scripts. We often find it necessary to make changes to the script to prevent it from being retrieved by a sniffer or prevent the specified configuration from being stolen or misused. In addition, this application makes it easy to

## create custom scripts that have a more personalized feel than the default ones. We've added some helpful features such as Web Server UNC paths, file and network mapping, back ups and restores, Registry and System information updates, as well as some new scripts. Key features: - Edit functions for Web Server UNC paths, file and network

## mapping, Registry and System information updates, as well as some new scripts - Import external scripts (web, bat, cmd, vbs, js, jse, vbe,.wsf,.reg,.hta,.ht ml,.htm,.txt) - Print script contents with minimal effort - Save scripts to the users Favorites, one of my favorites, as well as other locations - Import scripts by file, folder or text - Allow scripts to run on a

## remote computer (like Web Server UNC paths) - Hide a script from a file by specifying a number - Change the default scripts directory to use instead of the default path (C:\loginscripts) - Allow scripts to run through the registry (winlogon\shell\runas) - Add and remove printers - Track and switch to your scripts folder if it gets deleted - Backup and

restore scripts - Modify Registry information - Change the Internet Explorer Security Zone for the specified login, so it doesn't run in compatibility mode - Choose the Internet Explorer Security Zone for the specified login - Unmap your network drive - Check for UAC (User Account Control) permission - Fix network login based on the addres of the

#### computer as seen in the network - Call a file, which is saved on your computer that will be executed every time the user logs on to the specified computer - Change the remote computer login based on the addres of the computer as seen in the remote login list Download LoginScriptEditor 8.2.0 loginscripteditor - Simple script editor for Windows -

# LoginScriptEditor is a simple application you can use to edit login scripts in a comfortable working environment that has intuitive options. It offers support for.vbs, .vb,.bat,.cmd,.js,.jse,. vbe,

**What's New In LoginScript Editor?**

• Run.vbs,.vb,.bat,.c md,.js,.jse,.vbe,.wsf,.r eg,.hta,.html,.htm and.txt files from any folder. • Create new,

## edit existing, back up, restore and remove.v bs,.vb,.bat,.cmd,.js,.js e,.vbe,.wsf,.reg,.hta,. html,.htm,.txt,.vbs,.v b,.bat,.cmd,.js,.jse,.vb e,.wsf,.reg,.hta,.html,. htm,.txt files. • Display data from all Windows.reg files. • Manage all printer properties from any Windows.prn files. • Open multiple items at the same time. Add and remove printers. • Create and write to registry. •

# Search and replace text across all scripts.

• Customize scripts directory. • Back up and restore scripts and data. • Import external files. • Add and modify

passwords. • Map

network drives. •

Change environment variables. • Initialize

and terminate scripts. • Print script

contents. • Set AD account parameters. How to activate? How to login with this tool?

## Once you've installed it, make sure to run the tools as an administrator. For this purpose, please turn Windows Features to On. Download .NET Framework Activate.NET Framework How to activate? How to login with this tool? Once you've installed it, make sure to run the tools as an administrator. For this purpose, please

## turn Windows Features to On. Download .NET Framework Activate.NET Framework

# Gamepads that are USB 2.0 or USB 3.0 compatible and work with Windows 7 Have a high-speed internet connection for multiplayer matches Internet browsers that support MSE (Microsoft Silverlight) CDN-compatible copy of the game Note: The controller mappings and movement controls will not be available

## on Mac. The Mac version will have the same controls as the PC version. The Xbox 360 version will be available on Xbox LIVE this August! Game Description: A WORLD OF TWO

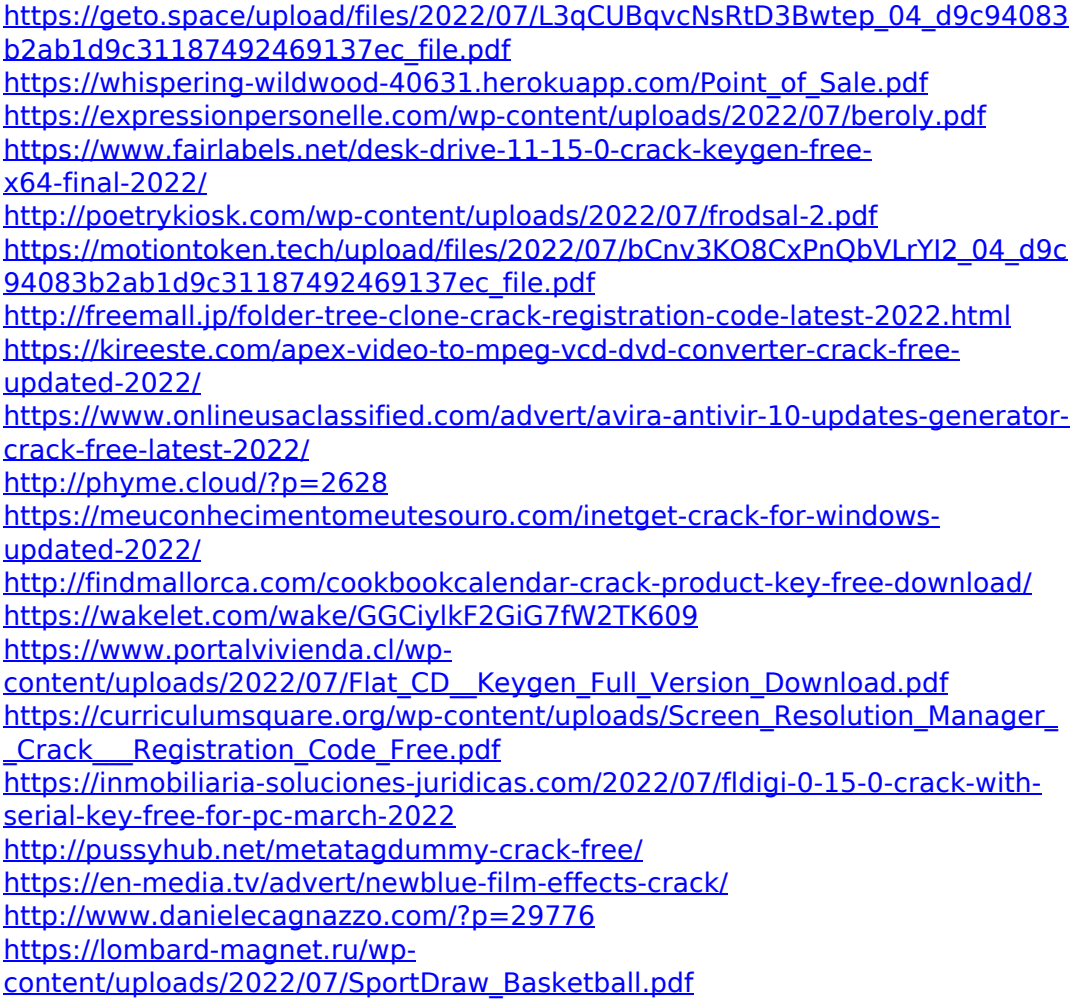